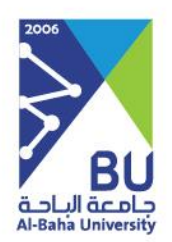

# **خدمات الخريجين**

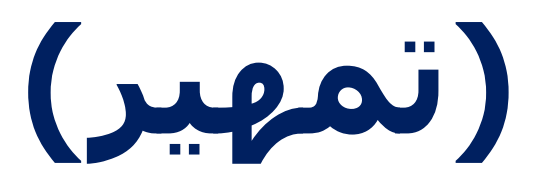

النسخة 2

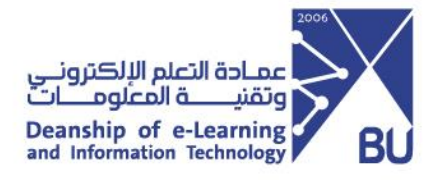

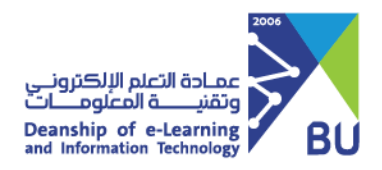

## **> خدمات الخريجين -تمهير<**

#### **عن الخدمة**

تقوم الجهات الداخلية في جامعة الباحة بطرح الفرص التدريبية لكي يستطيع الخريجين من جامعة الباحة أو من أي جهة تعليمية أخرى التقديم عليها الكتساب المهارات الوظيفية الالزمة وبعد ذلك تقوم وكالة عمادة القبول والتسجيل لشئون دعم الخريجين بتسجيل بيانات الطالب المقبولين على الفرص التدريبية في النظام إلنشاء التقارير الالزمة واتمام عملية الحضور والغياب .

#### اسم الخدمة الأولى

خدمة استقبال طلبات تمهير من الجهات الداخلية: يقوم من خاللها )مكتب معالي مدير الجامعة – وكالء الجامعة – العمداء – وكالء العمادات – مدراء الإدارات-رؤساء الأقسام) بإدخال كل فرصة تدريبية موجودة لدى إدارته على حدة

.1 تقوم الجهة بالدخول على خدمات الخريجين – تمهير وبعد ذلك تقوم بتعبئة نموذج الفرص التدريبية والضغط على حفظ وبذلك يتم ارسال الطلب إلى وكالة عمادة القبول والتسجيل لشئون دعم الخرجين للمراجعة.

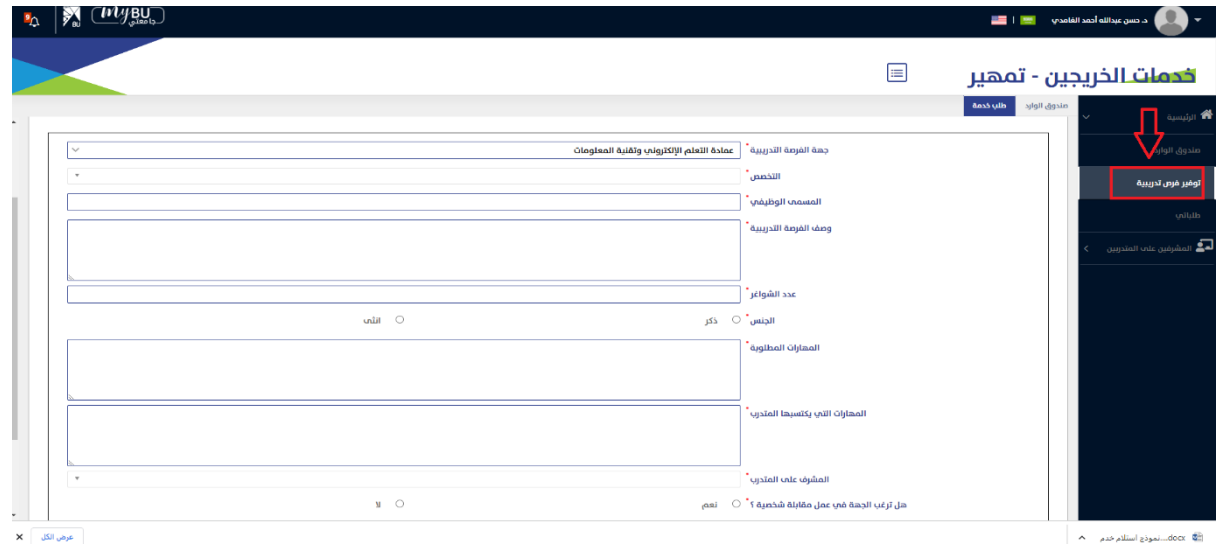

.2 بعد ذلك يقوم الموظف المسئول في وكالة عمادة القبول والتسجيل لشئون دعم الخريجين بالدخول على صندوق الوارد للموافقة أو الرفض أو إعادة الطلب للجهة الطالبة.

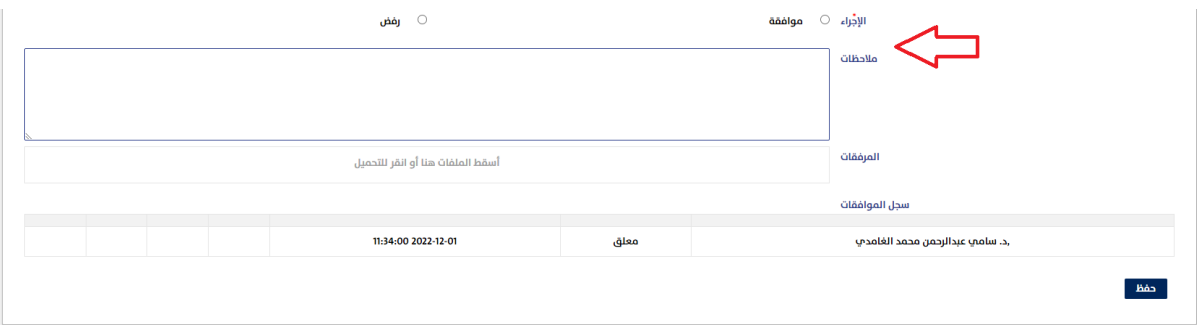

## اسم الخدمة الثانية

خدمة تسجيل متدرب

يستطيع من خاللها الموظف المسئول في وكالة عمادة القبول والتسجيل لشئون دعم الخريجين بتسجيل بيانات المتدربين المقبولين قبول نهائي على الفرص التدريبية وإدخال تاريخ المباشرة لكي يستطيع المتدربين استكمال بياناتهم ويستطيع بعد ذلك المشرفين لتسجيل عملية الحضور.

.1 يقوم الموظف المسئول في وكالة عمادة القبول والتسجيل لشئون دعم الخريجين بتسجيل بيانات المتدربين المقبولين قبول نهائي على الفرص التدريبية وإدخال تاريخ المباشرة

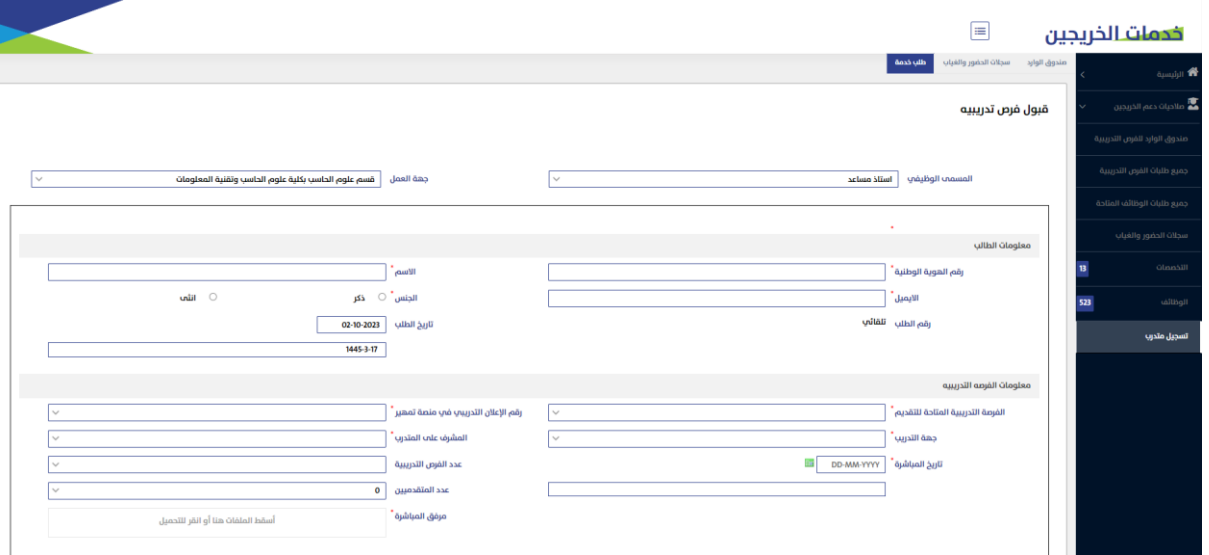

.2 يقوم المتدرب بالدخول على الرابط المرسل إليه من قبل وكالة عمادة القبول والتسجيل لشئون دعم الخريجين لتعبئة الحفول الالزمة

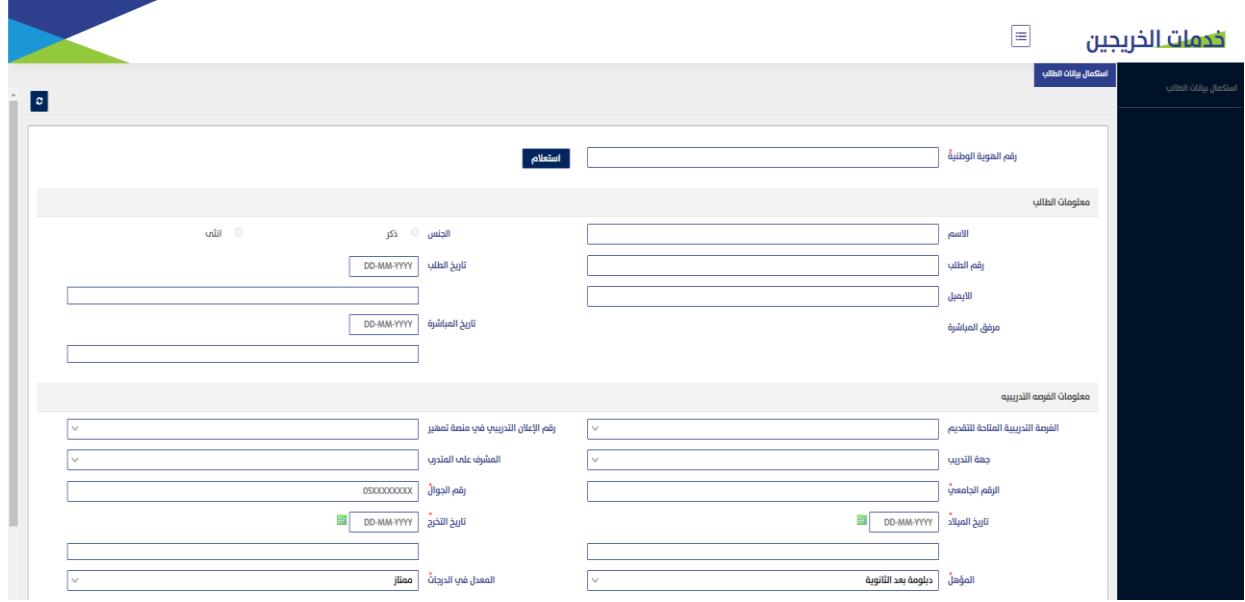

.3 بعد ذلك يستطيع المشرف الدخول على صفحة الحضور وإدخال أيام الغياب في حال تغيب المتدرب

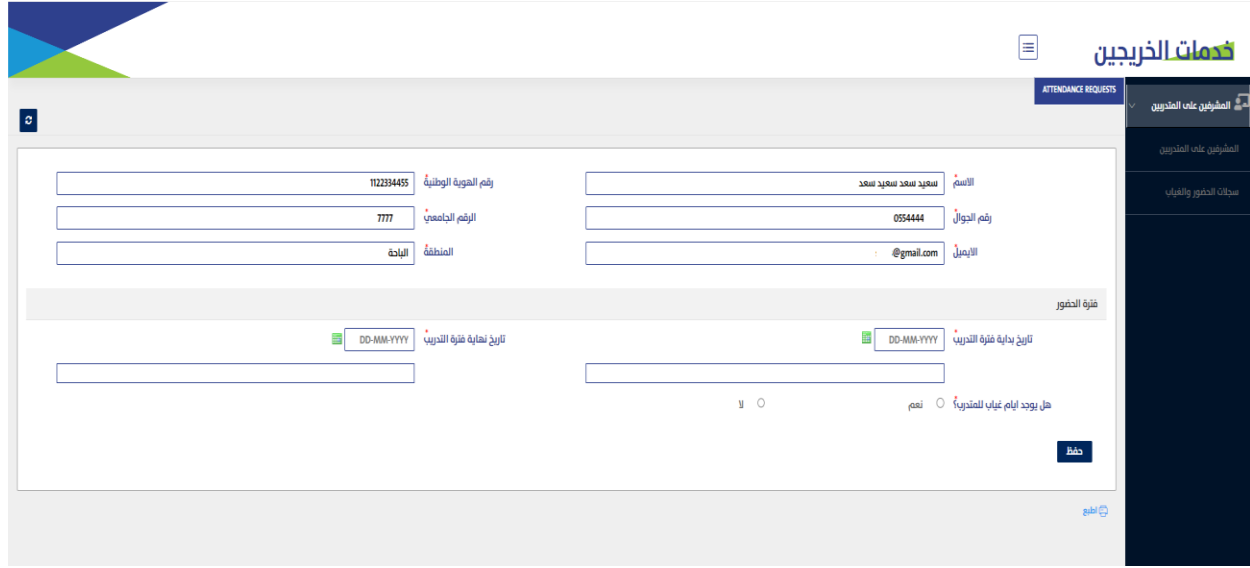

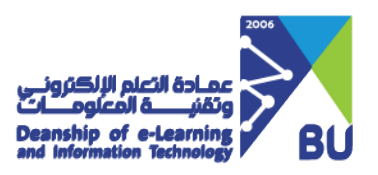

.4 بعد ذلك يستطيع الموظف المسئول في وكالة القبول والتسجيل لشئون دعم الخريجين إغالق الطلب في حال إتمام المتدرب الفترة التدريبية

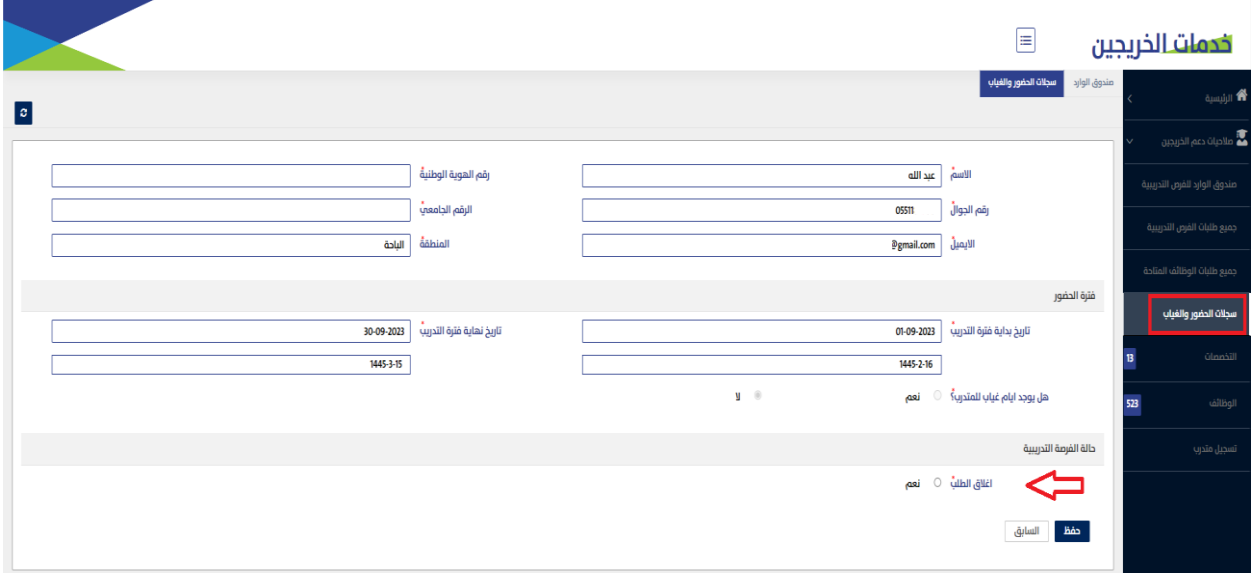

.5 يقوم الموظف المسؤول بوكالة عمادة القبول والتسجيل لشئون دعم الخريجين بإغالق سجل الحضور

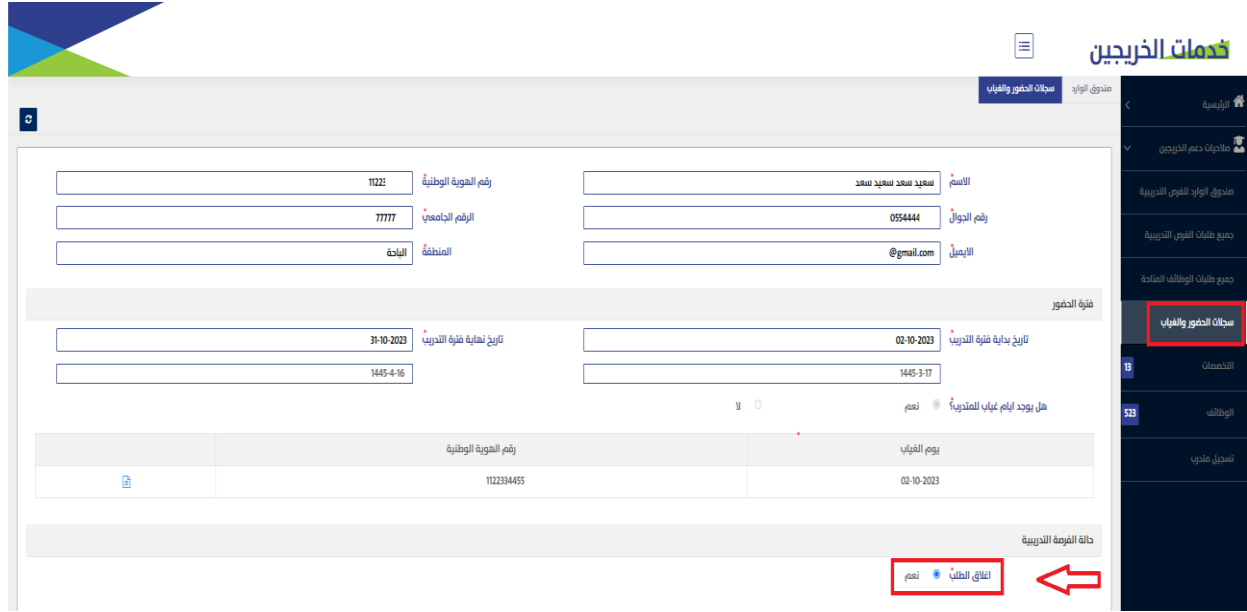

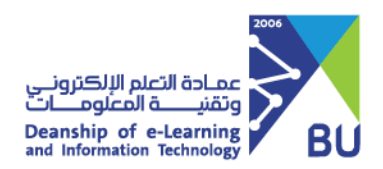

## **طلب الدعم الفني للخدمة**

ويمكن الوصول لطلب الدعم الفني للخدمة عبر خدمة تساهيل

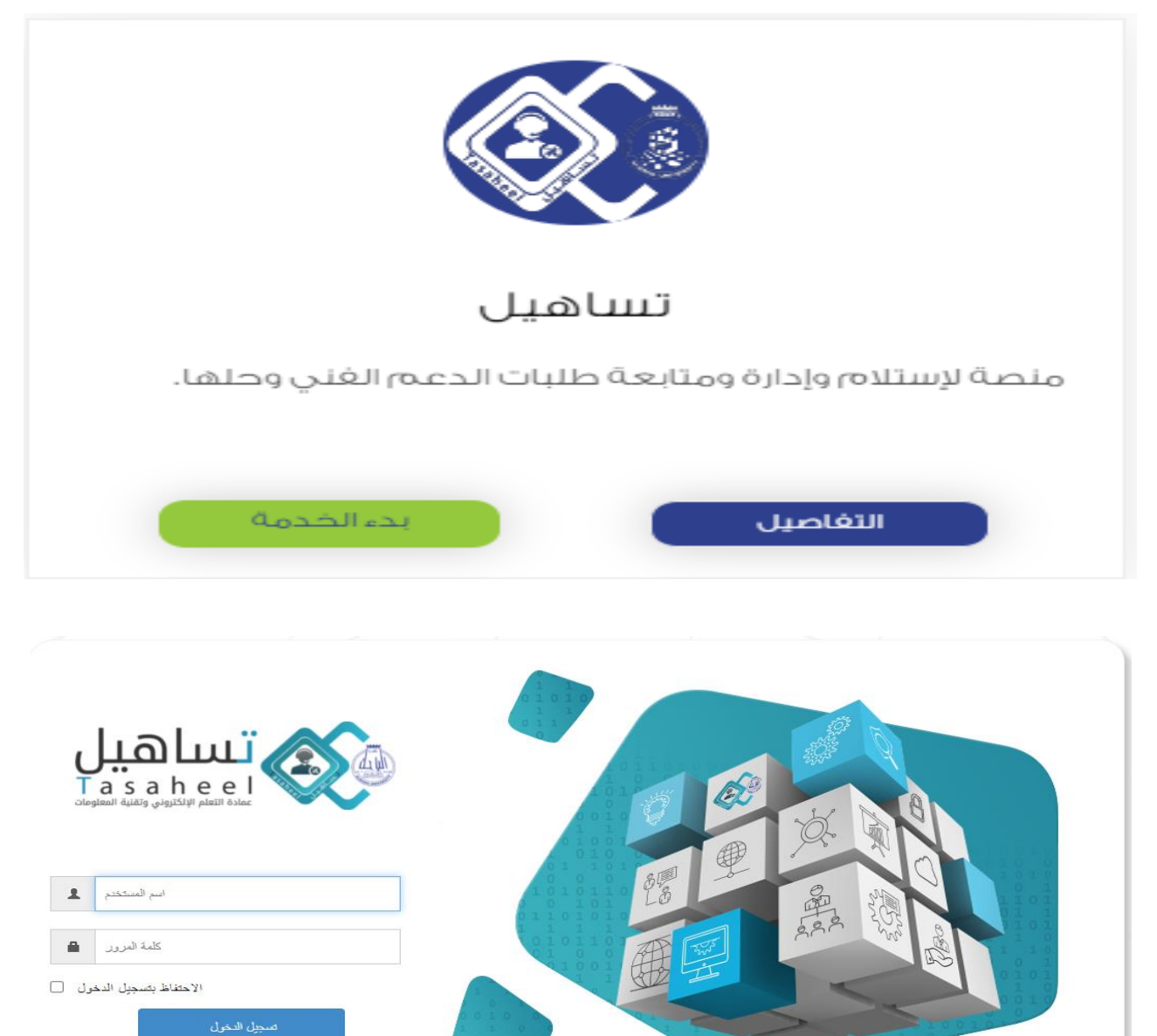

تطوير عمادة التعلم الإلكتروني وتقنية المعلومات  $\mathbb{C} \cap \mathbb{C}$ 

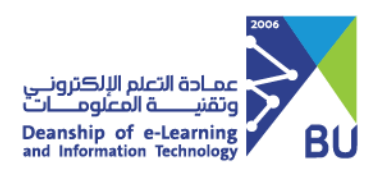

-1 الدخول لكتالوج الطلبات

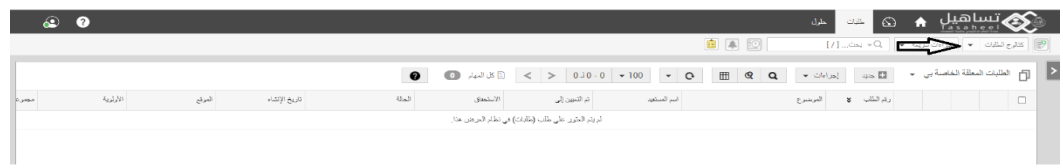

-2 اختيار التطبيقات واألنظمة

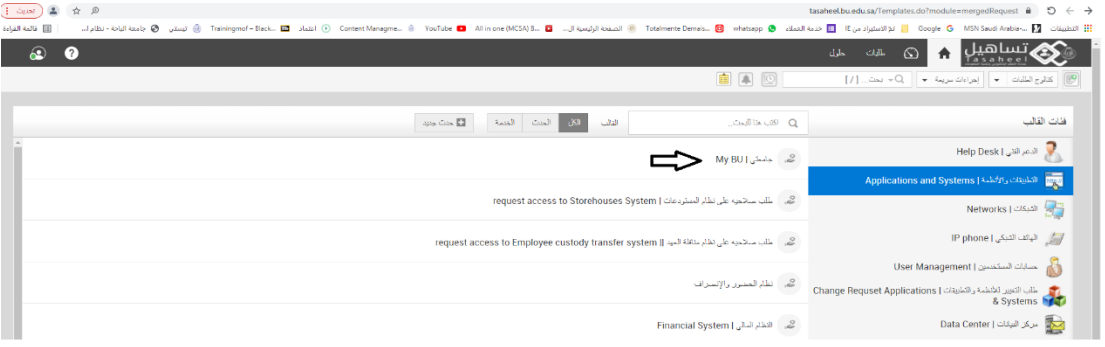

-3 اختيار جامعتي واختيار خدمات الخريجين من قائمة الخدمات

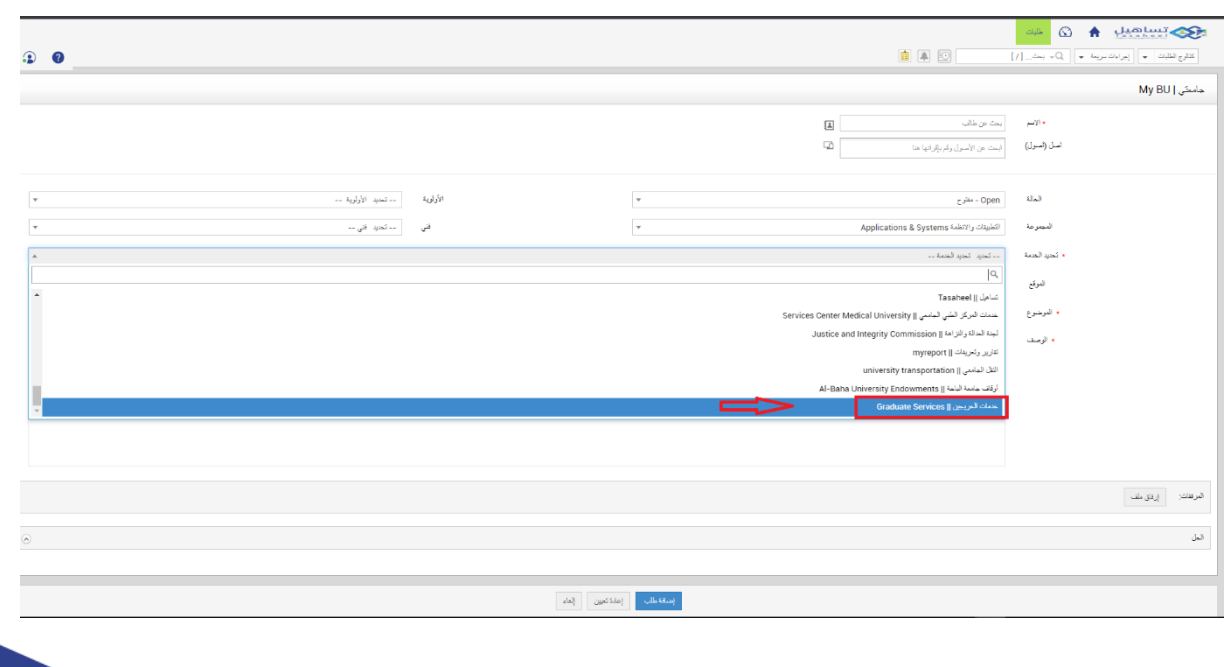

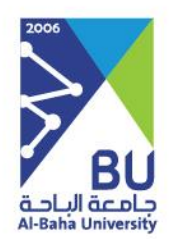

## **شكرا لكم,,,**

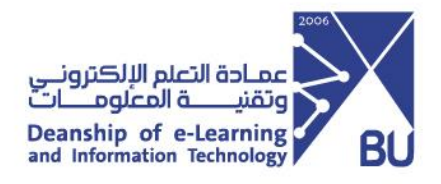